## Inhaltsverzeichnis

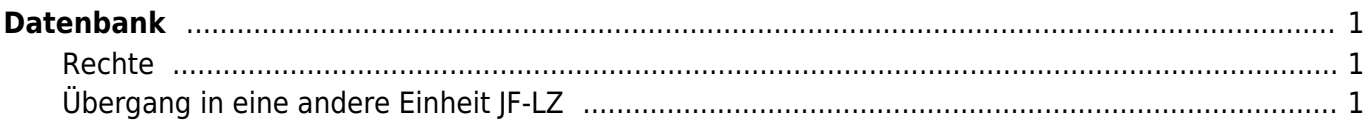

## <span id="page-1-0"></span>**Datenbank**

Hier soll erklärt werden, wie man die Datenbank benutzt.

## <span id="page-1-1"></span>**Rechte**

Kamerad muss innerhalb des Löschzuges im Modul "Einheiten" der JF-Gruppe oder Ehrenabteilung zugeordnet werden.

Hierbei muss man wissen, dass man nur BESTIMMTE Einheiten zuweisen kann: LZ22 → Ehrenabteilung LZ22 → JF-Gruppe-6 bilden z.B. eine Einheitengruppe !

LZ-XXX -> Stammdaten -> Einheiten -> Kamerad auswählen -> Haken setzen

danach kann z.B. innerhalb der JF-Gruppe die Rechte für die Menüs gesetzt werden

JF-Gruppe X -> Admin -> Gruppen -> Gruppenmitglieder verwalten -> Gruppe -> Haken setzen

## <span id="page-1-2"></span>**Übergang in eine andere Einheit JF-LZ**

Tritt ein Jugendlicher in den Zug über so muss die Standard-Einheit umgestellt werden und er steht im Zug zur Verfügung.

JF-Gruppe X -> Stammdaten -> Grunddaten

From: <https://doku.feuer-muenster.de/> - **Feuerwehr Münster DokuWiki**

Permanent link: **<https://doku.feuer-muenster.de/doku.php/datenbank?rev=1481717628>**

Last update: **2016/12/14 13:13**

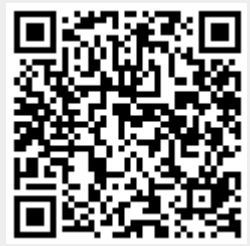